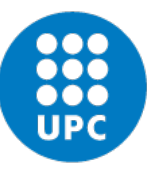

**UNIVERSITAT POLITÈCNICA DE CATALUNYA BARCELONATECH** 

Departament d'Estadística i Investigació Operativa

#### **ACADEMIC YEAR 2021-22**

**STATISTICAL INFERENCE AND MODELLING – MASTER OF DATA SCIENCE**

**Introduction to R: EDA Introduction to R software Lecturer: Lídia Montero September 2021 – Version 1.1**

#### **MASTER OF DATA SCIENCE**

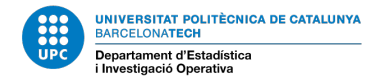

### **1. LAB SESSIONS**

- 2 hours every 1 week, in a PC's classroom.
- Practical assignments posted through ATENEA TASKS. Formative assessment will be given by the lecturer before the next laboratory session when deliverable is indicated.
- Guidelines for laboratory session posted in ATENEA Course webpage
- Datasets posted on ATENEA Course webpage.

**FIRST SESSION**: Introduction to *R and R Studio statistical software*

 **R Core Team (2021). R: A language and environment for statistical computing. R Foundation for Statistical Computing, Vienna, Austria. URL https://www.R-project.org/.**

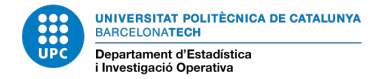

⇒Davis data: davis.RData (data.frame) - Use comands in davis.R for basics

```
> library(car)
Loading required package: MASS
Loading required package: nnet
> data(Davis)
> ls()
[1] "Davis"
> attributes(Davis)
$names
[1] "sex" "weight" "height" "repwt" "repht" 
$class
[1] "data.frame"
$row.names
 [1] "1" "2" "3" "4" "5" "6" "7" "8" "9" "10" "11" "12" 
 …
[193] "193" "194" "195" "196" "197" "198" "199" "200"
>
```
- **2.1 Univariate descriptive analysis – Numeric data**
	- *Missing* **and** *Outliers might occur*
	- **Numerical values**
		- Measures of Central Tendency: *Mean, Median, Mode*
		- Measures of Dispersion: *Variance, Standard Deviation, Quartiles, IQR, Maximum, Minimum.*
	- **Graphical Representations**
		- Histogram, Cumulative Histogram. Absolute or relative.
		- *BoxPlot*.
		- *Dotplot*

- *2.1.1 Continuous Univariate Descriptive Analysis: Numeric statistics*
- > summary(dataframe) # R command
- Mean  $\bar{x} = \frac{1}{n} \sum_{i=1}^{n}$ = 1  $\overline{n}$   $\overline{i=1}$ *xi i n*
- Median: Value of the *variable* such that

*50% Observations are < Median (Q2) & 50% Observations are > Median (Q2)*

- Quartile Q1 of the 25% and quartile Q3 of the 75%: Values of the variable that
	- *25% Observations are < Q1 & 75% Observations are > Q1*
	- *75% Observations are < Q3 & 25% Observations are > Q3*
- Variance  $S_{\bf x}^2 = \frac{1}{n-1} \sum_{i=1}^n (x_i \overline{x})$ 1 2  $\sum_{n=1}^{1} \sum_{i=1}^{n} (x_i - \overline{x})$ *n*
- Standard Deviation  $S_x$  (square root of variance)

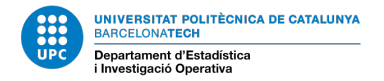

⇒Davis data: davis.RData (data.frame) - Use comands in davis.R for basics

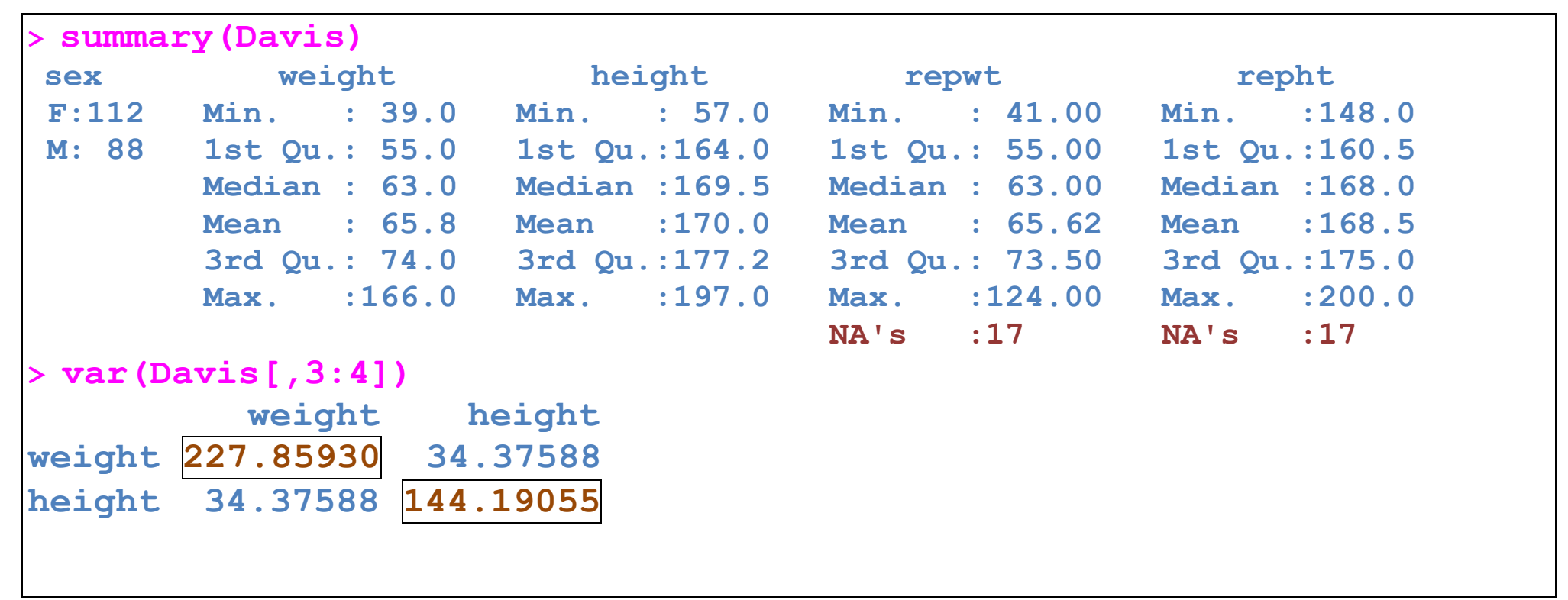

• **Missing data: Do not miss them! Track them.**

**NA: Not available – Missing data NaN: Not available for numerical reasons (divided by 0)**

#### *2.1.2 Continuous Univariate Analysis Description: Histogram*

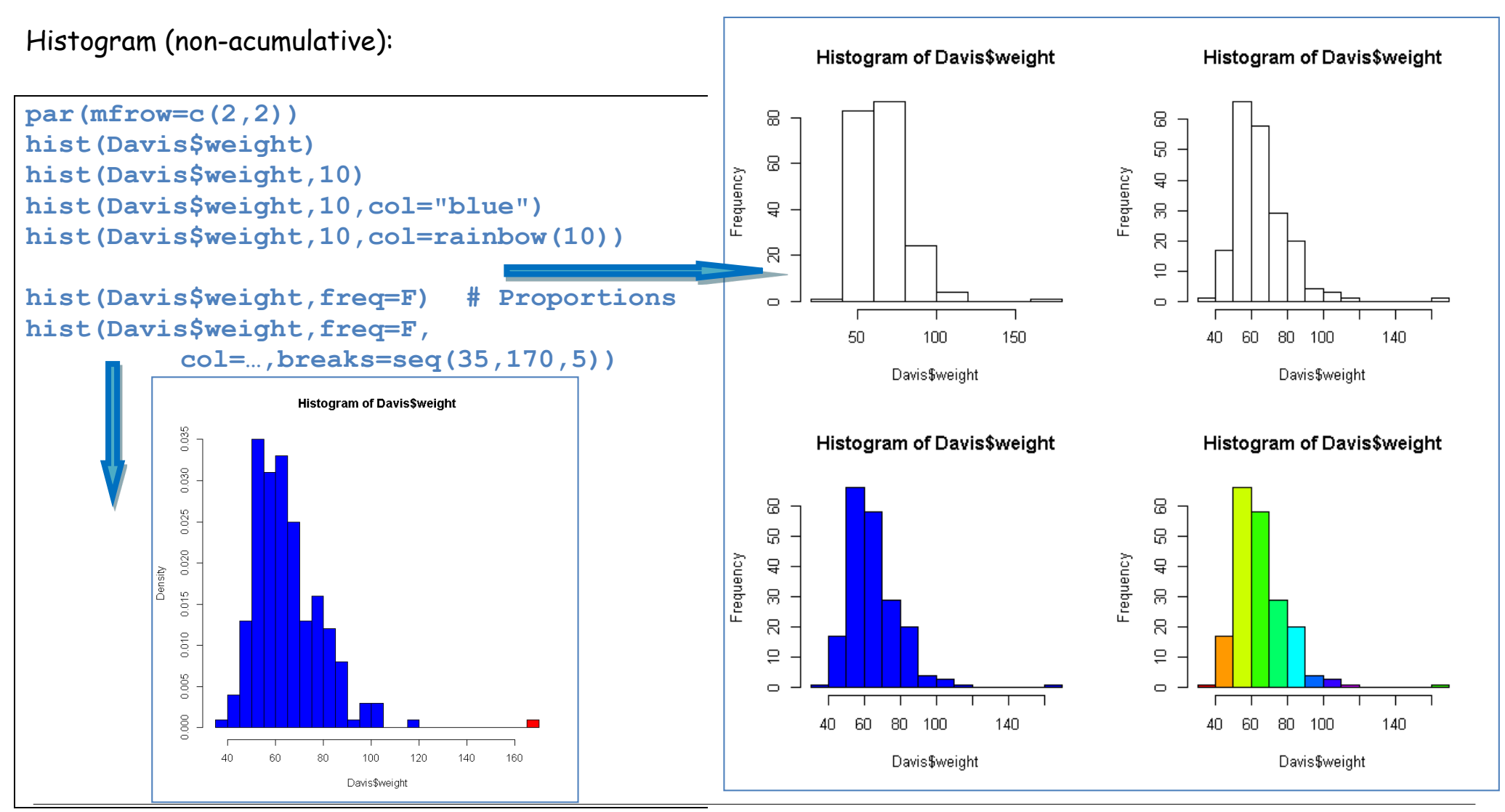

 $\Box$ 

120

120

140

### **UNITS 1 AND 2: EXPLORATORY DATA ANALYSIS (EDA)-UNIVARIATE**

#### *2.1.3 Continuous Univariate Analysis Description: Dotplot*

Dotplot:

```
# Dotplot
par(mfrow=c(2,1))
stripchart(Davis$weight,method="stack")
                                                                             <del>₩₩₩₩</del>╖┝╅┐<br>╫╫╫╫╫╫╫╈╅┐╒╖╓╥╷
                                                               \Box of milli
                                                               4060
                                                                             80
                                                                                    100
                                                                         Dotplot Weight in Davis dataset
stripchart(Davis$weight,method="stack"
     ,xlab="weight",pch=19,
     col=3,
     main="Dotplot Weight in Davis dataset")
```
140

 $\Box$ 

٠

160

160

40

60

80

100

weight

#### *2.1.4 Continuous Univariate Analysis Description: Boxplot*

Boxplot: Basic implementation in boxplot() method, recommended Boxplot() method in car library "Five issues Summary" (Min, Q1, Me, Q3, Max) for Univariate EDA, useful to detect the presence of outliers.

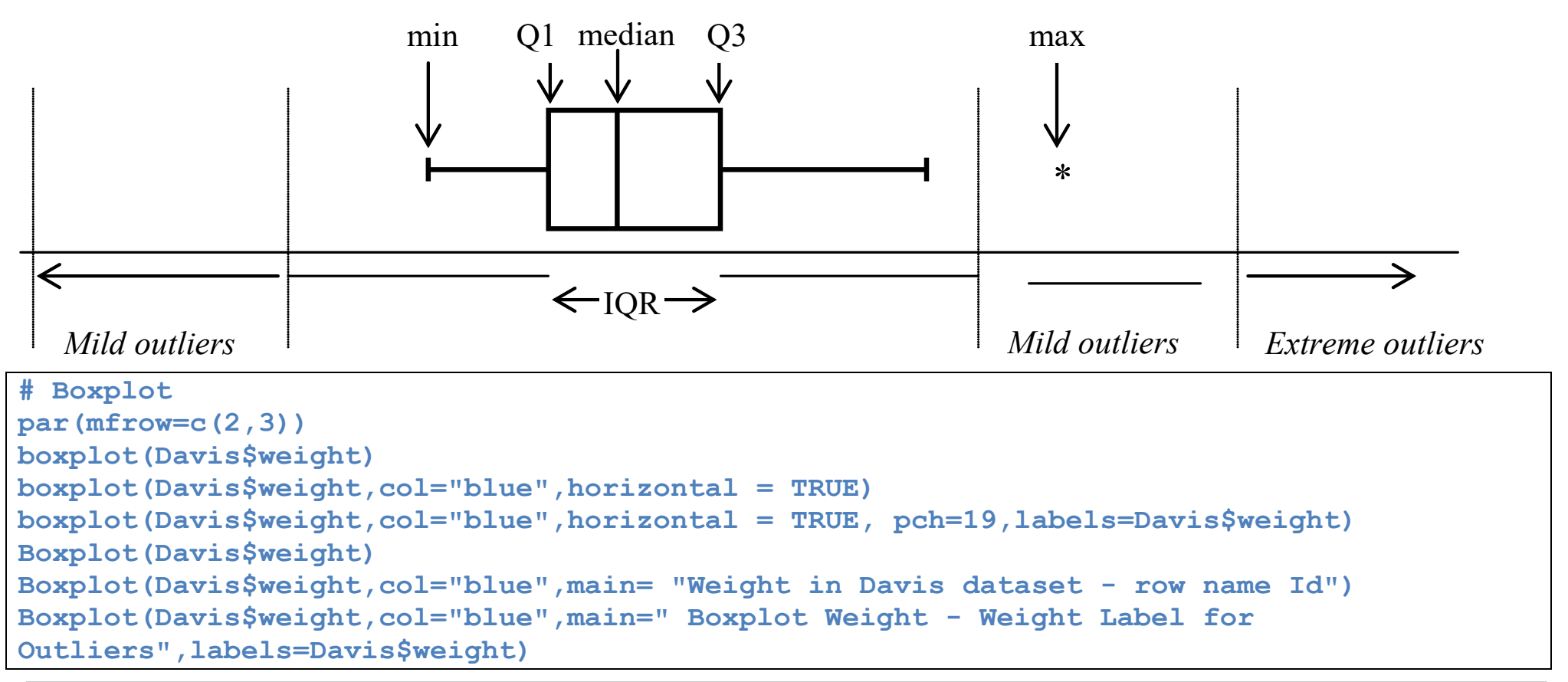

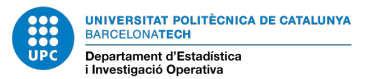

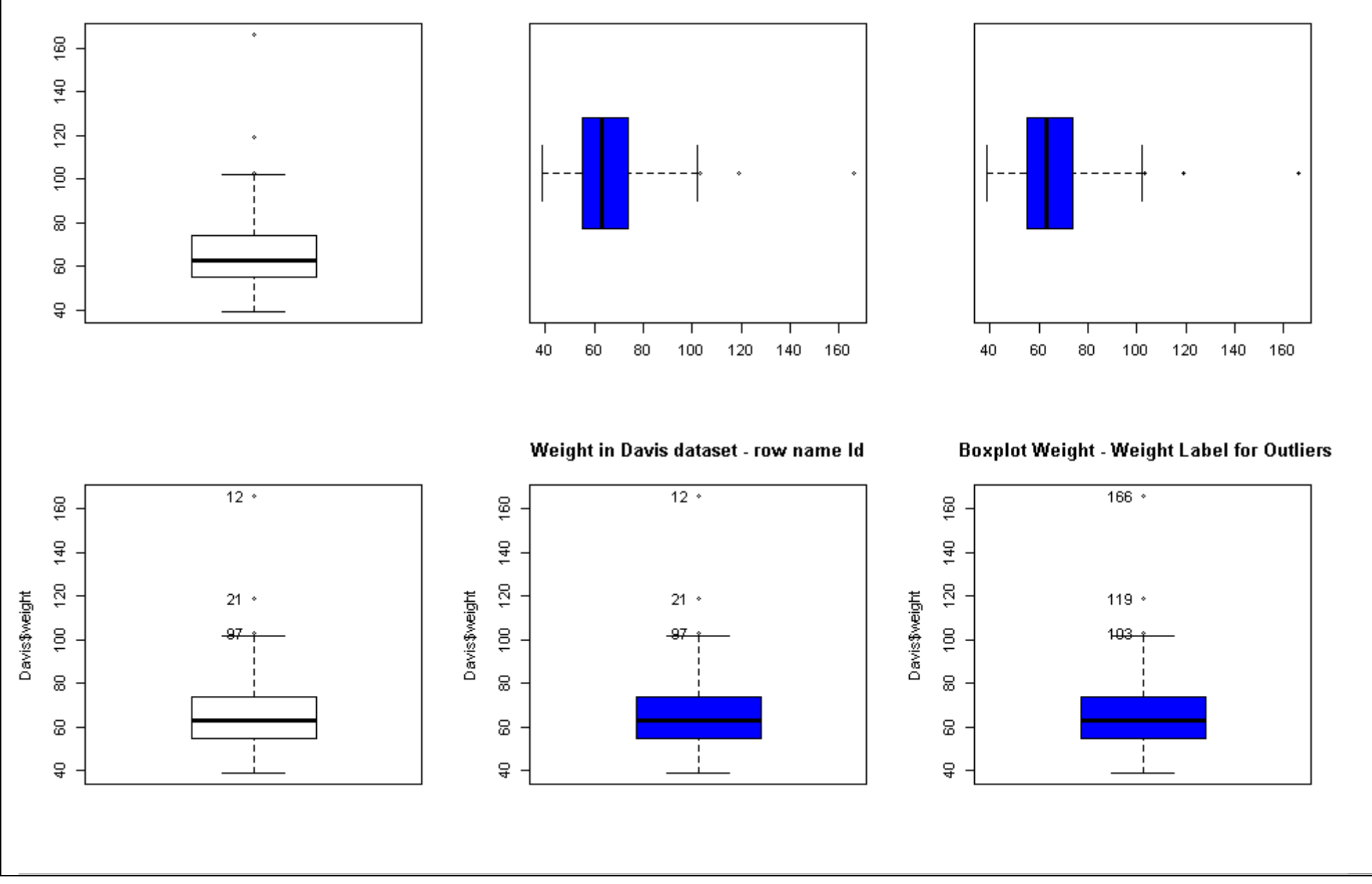

#### **2.2 Univariate descriptive analysis – Categorical data**

**Description of categorical variables: only 'missings' might occur. Graphical representations:**

- **barplot** (a) absolute or relative (proportions) b) density or accumulated.
	- Suitable for graphical description of discrete-qualitative data (factor) with a few levels or categories.
- *Pie Chart***.**

```
table(Davis$sex)
margin.table(table(Davis$sex))
prop.table(table(Davis$sex))
par(mfrow=c(2,2))
barplot(table(Davis$sex))
barplot(table(Davis$sex),col=rainbow(2))
pie(table(Davis$sex))
pie(table(Davis$sex),col=rainbow(2))
```
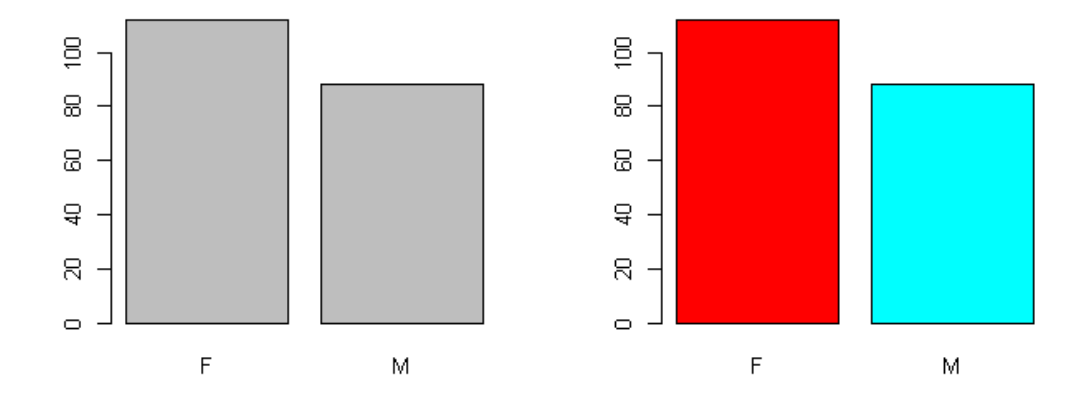

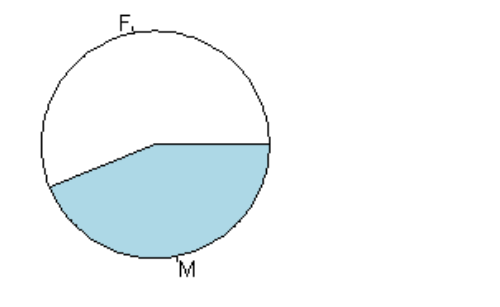

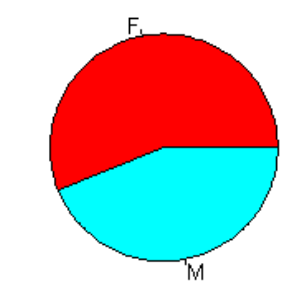

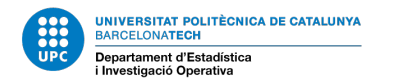

## **3. INTRODUCTION TO R**

- *RStudio* for Windows: Basic Input/Output (R is *case sensitive*)
- Select working directory in R console window (Change dir / Cambiar dir ...)

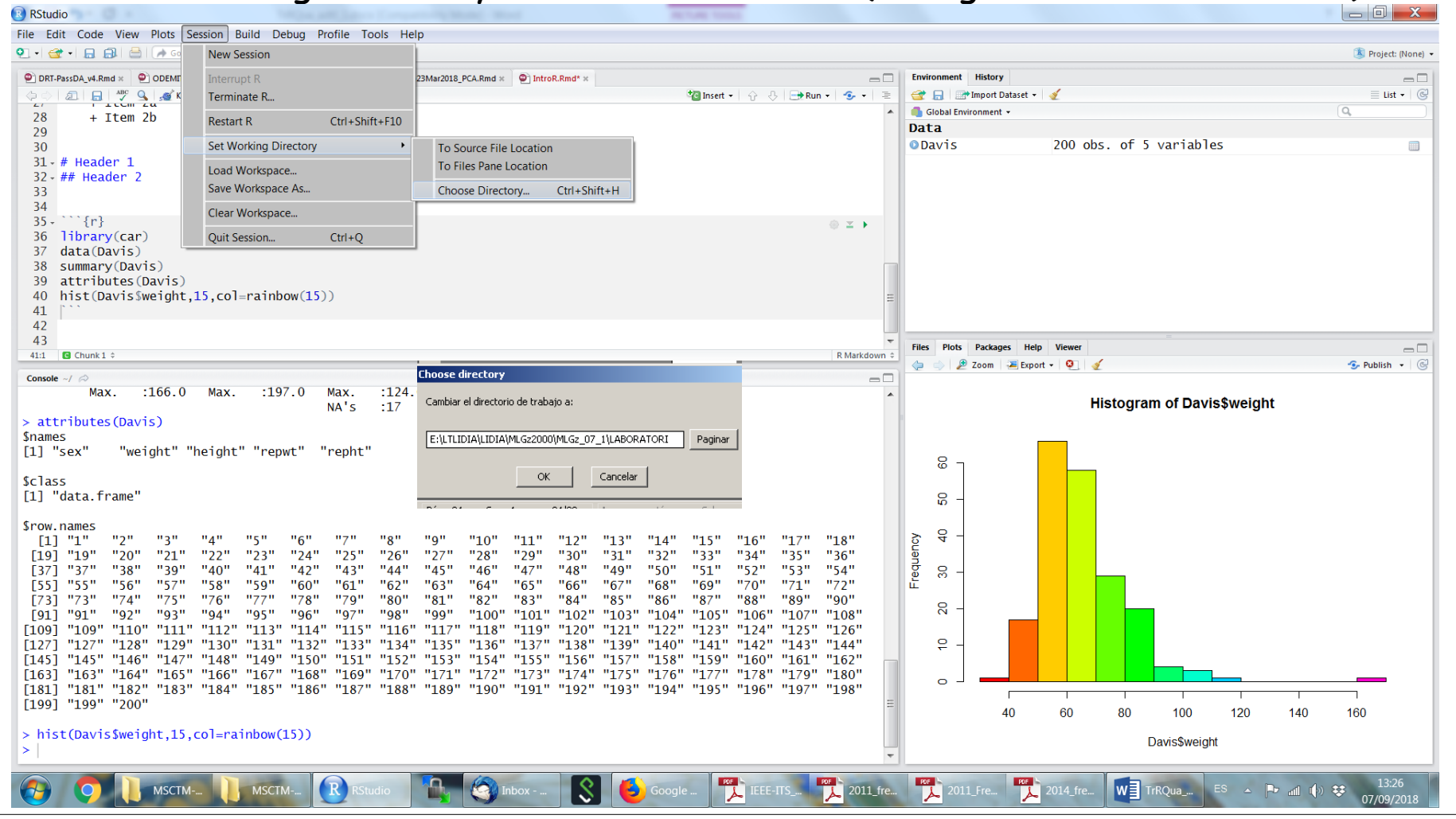

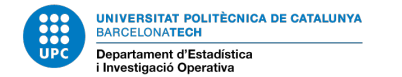

## **INTRODUCTION TO R: LOAD WORKSPACE (RETRIEVE PREVIOUS USED DATA)**

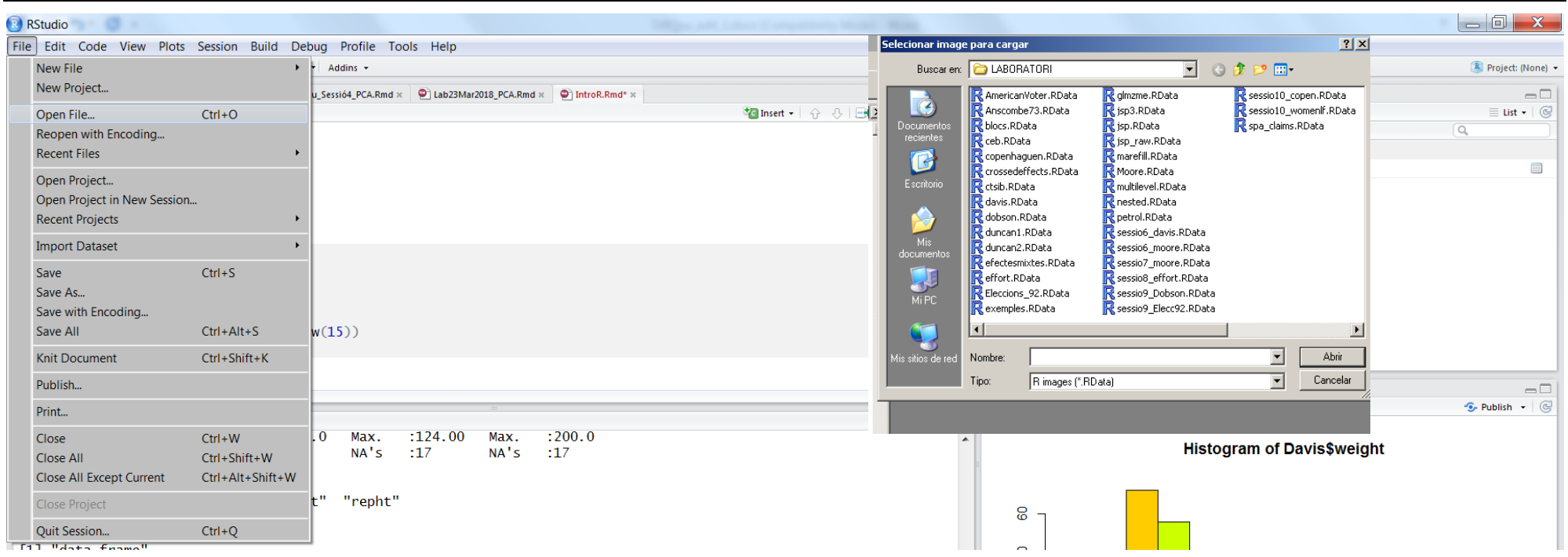

• Open (load) and Save Workspace – *File* Menu (*Archivo*)

*File/Archivo* → Cargar área de trabajo (*load workspace*) *File/Archivo* → Guardar área de trabajo (*save workspace*)

Example: Open/Load Davis.RData from a Workspace.

• To exit: *File/Archivo* → Salir or quit() command in R Console

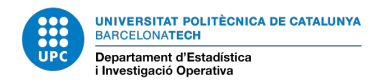

### **INTRODUCTION TO R: SCRIPTS**

From Archivo (File) menu: you can **open, close, save, create a new, save as** scripts.

Scripts are text files containing R command. Always use them to track lab session commands

Markdown documents are dynamic documents combining ordinary text and R commands. They can be interpreted to produce an output: html, pdf or word.

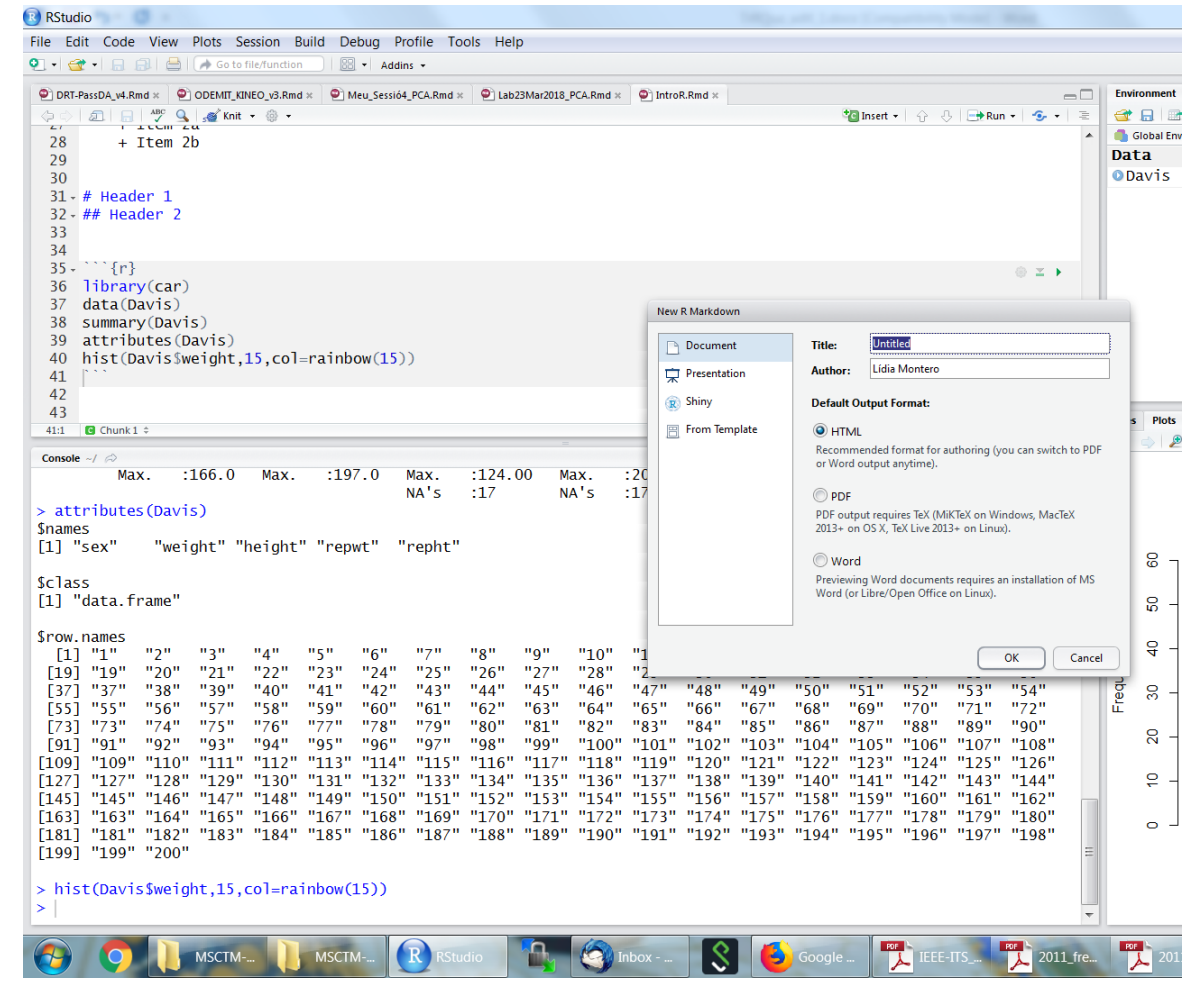

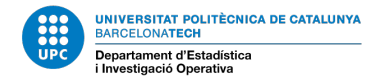

### **INTRODUCTION TO R: FILE MENU**

Knit to produce R Markdown output:

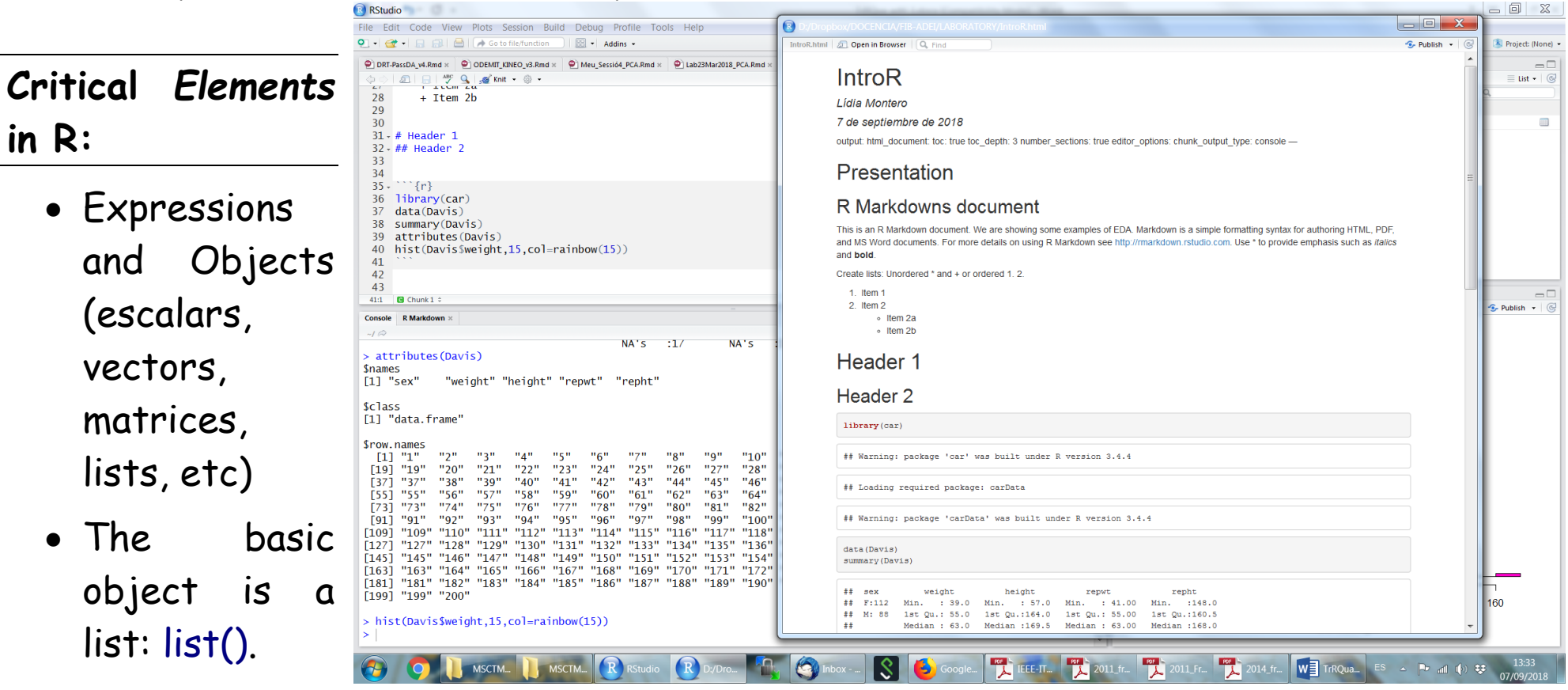

• Data matrix –

rows are individuals and columns are variables: *data.frame*.

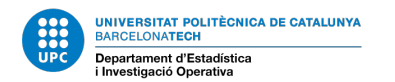

### **INTRODUCTION TO R: CONSOLE, DEVICES AND SCRIPTS**

Available ones:

*R Console* (to write command and obtain results) As many script windows as you want. Data

Command **win.graph()** to create a new graphic device.

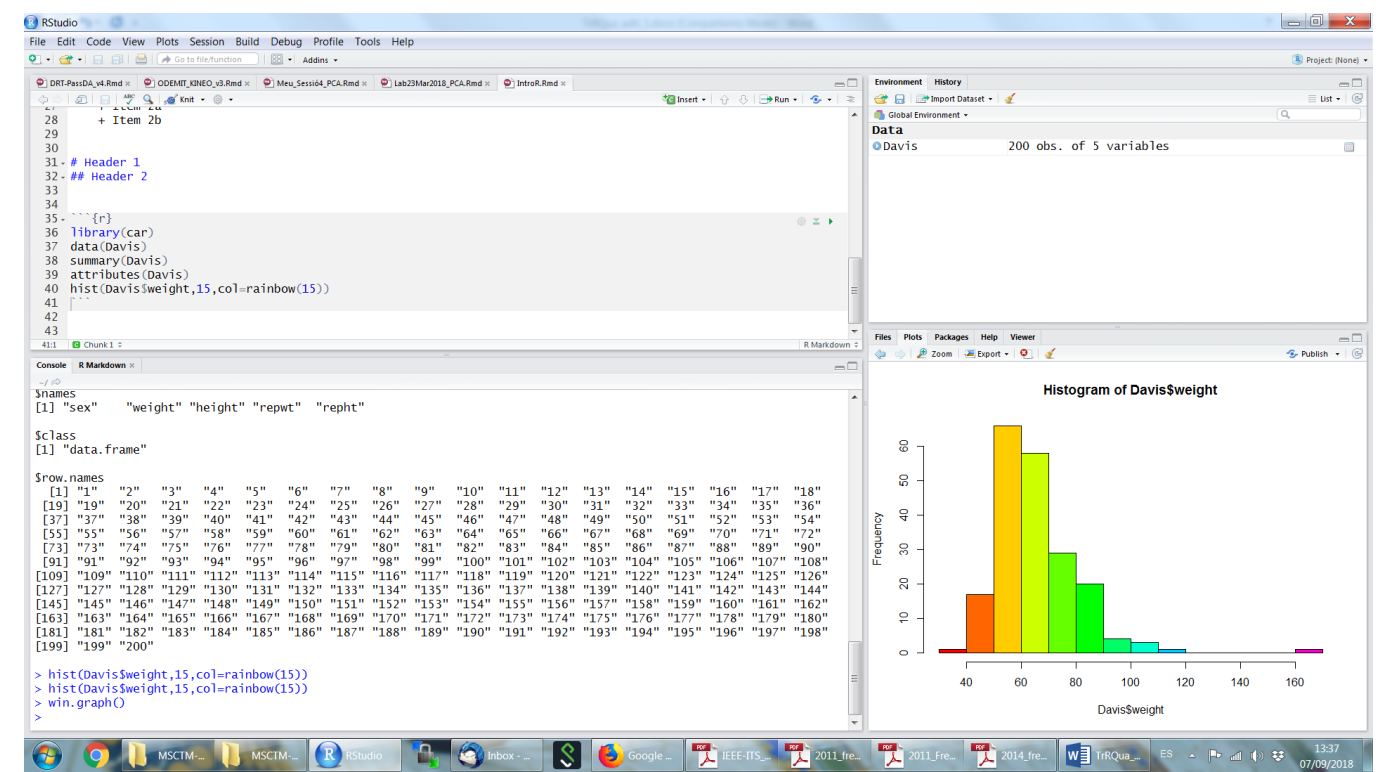

Graphic Devices: *R graphics* has a matrix structure that allows to obtain several figures: for ex. 2 rows and 2 columns

**par(mfrow=c(2,2))**

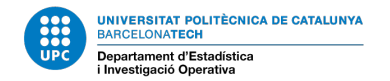

### **INTRODUCTION TO R: COMMAND STRUCTURE**

- R Command structure:
- > *Command* parameters <CR>
- > *Command* parameters ; *Command* parameters <CR>

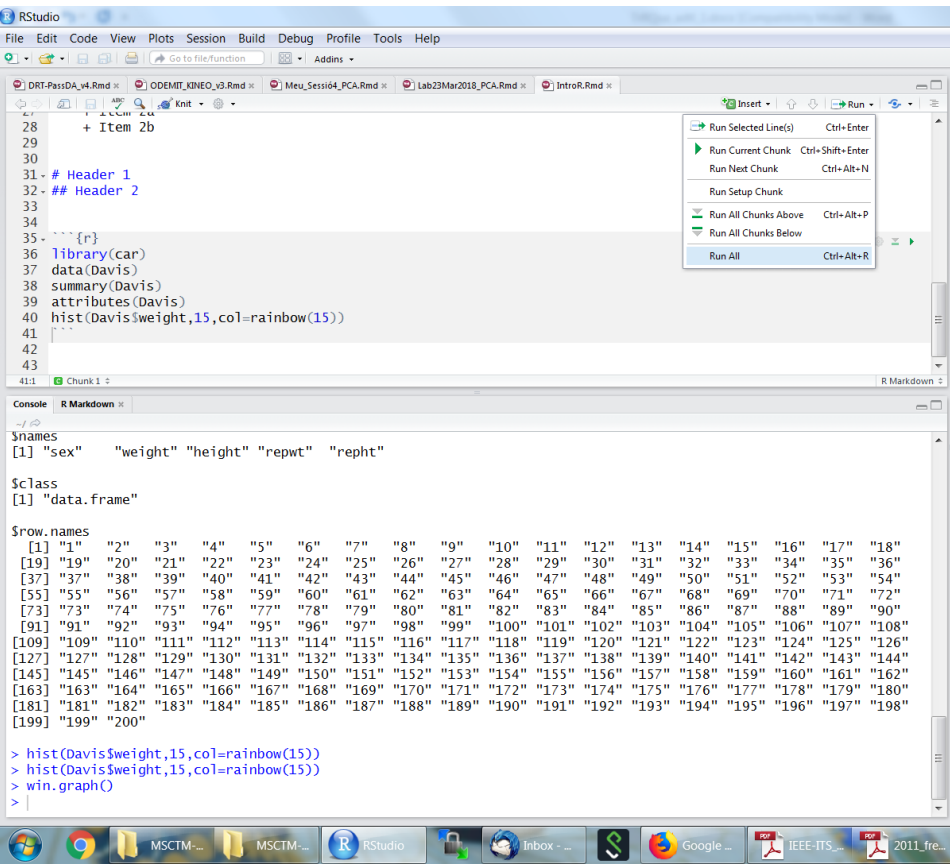

To be written in *R console* or any *script or inside a chunk in R Markdown.*

To execute a command line included in a script: press **<ctrl- Enter>**.

To execute several command lines: select and **<ctrl- Enter>**.

To execute one or several chunks use R Studio menu.

### **INTRODUCTION TO R: SEQUENCES …**

### Example: create a vector with 4 integer elements

## Concatenation: **c(.)**

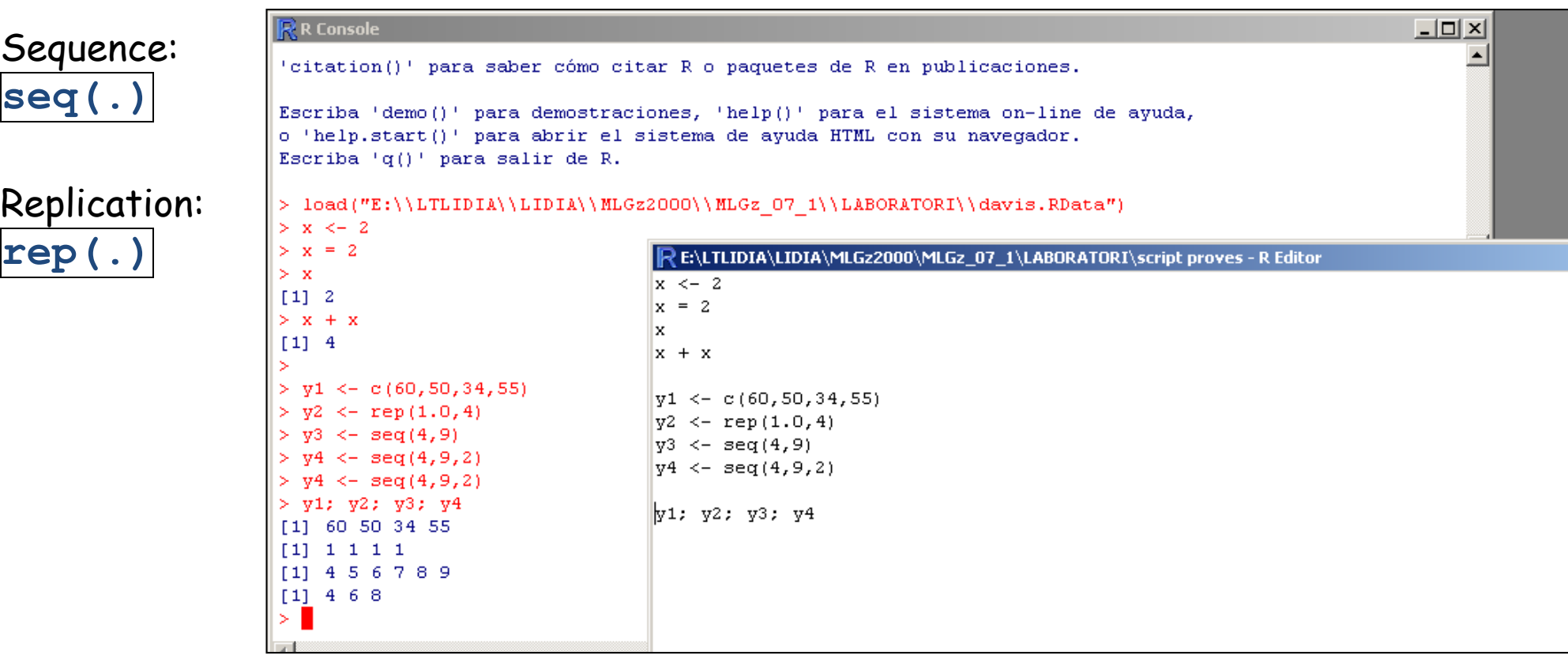

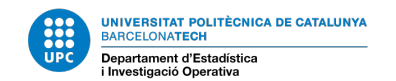

### **INTRODUCTION TO R – BASIC OBJECTS:**

Important Objects: lists, vectors, matrices and arrays

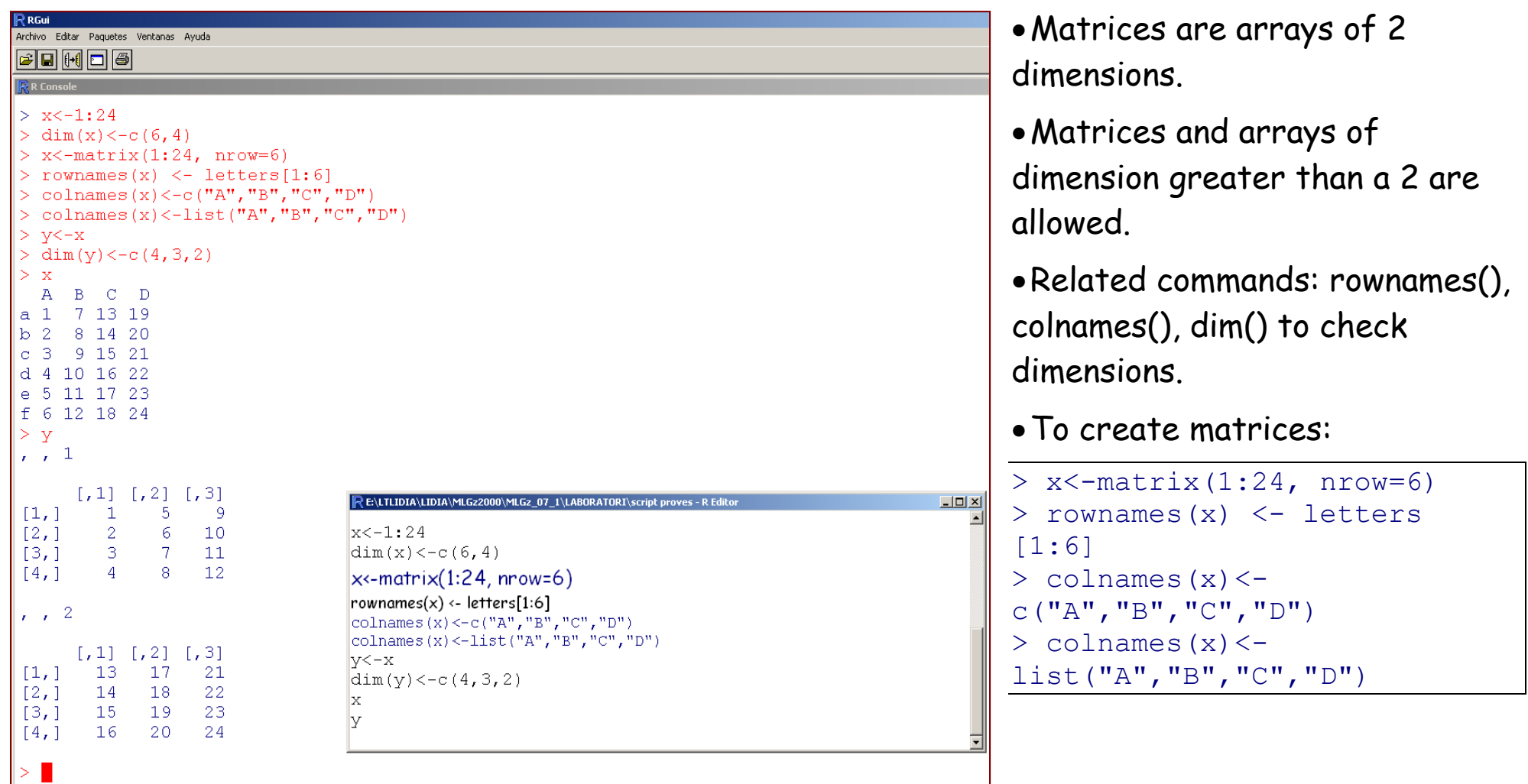

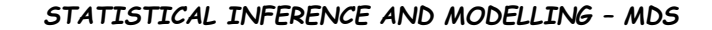

# **INTRODUCTION TO R - FUNCTIONS AND ARGUMENTS**

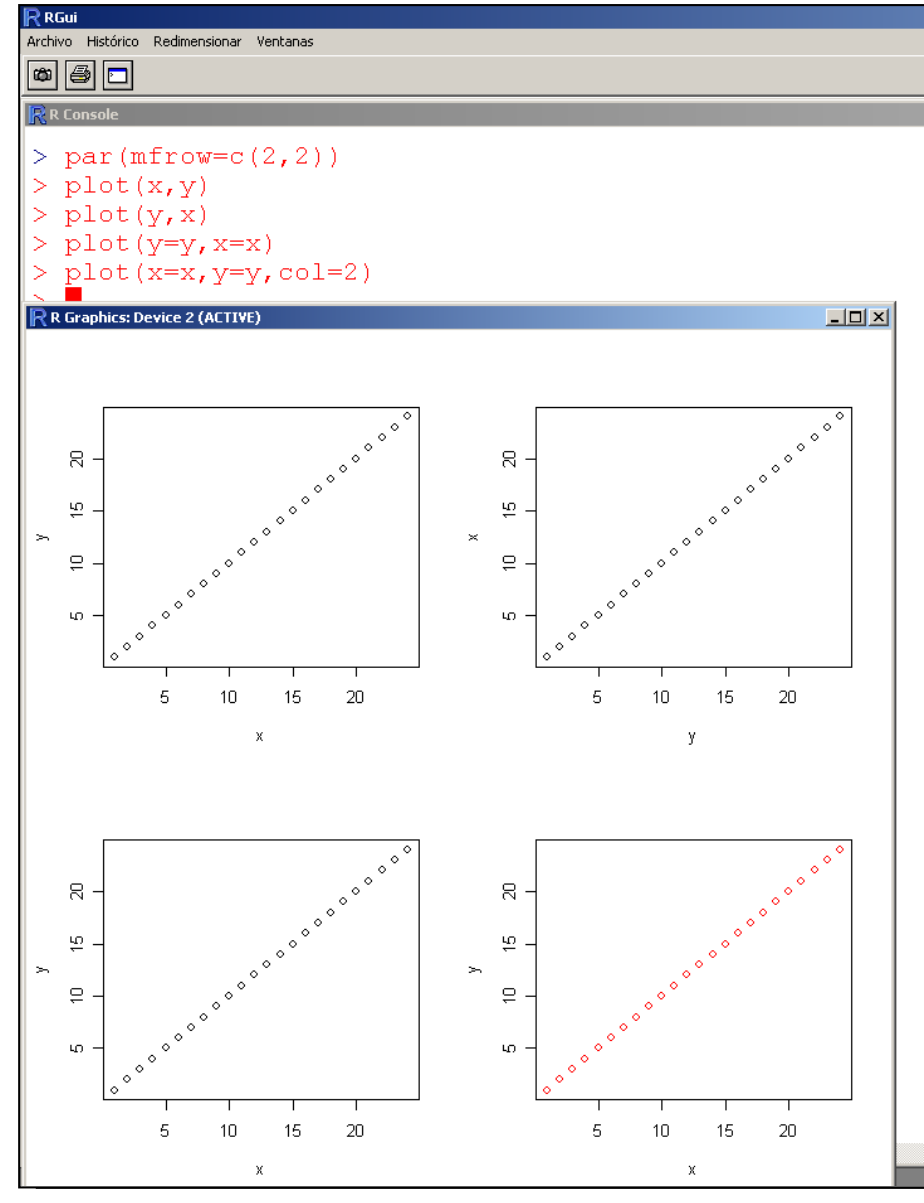

#### *Functions* and *arguments*:

- An R function might be a mathematic or statistical function, as **log(x)**, but there are additional functions as **plot( height, weight )**.
- Functions have actual parameters (**actual arguments**) and formal parameters (*formal arguments*).

• Most arguments have default values and can be omitted.

• R functions *arguments* can be positionally *matched* (*positional matching*) or by name (*keyword matching)*. You can mix *positional matching* with *matching* by name.

**UNIVERSITAT POLITÈCNICA DE CATALUNYA<br>BARCELONATECH** 

Departament d'Estadística i Investigació Operativa

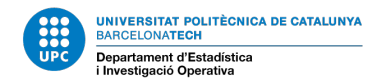

### **INTRODUCTION TO R – FUNCTIONS AND ARGUMENTS**

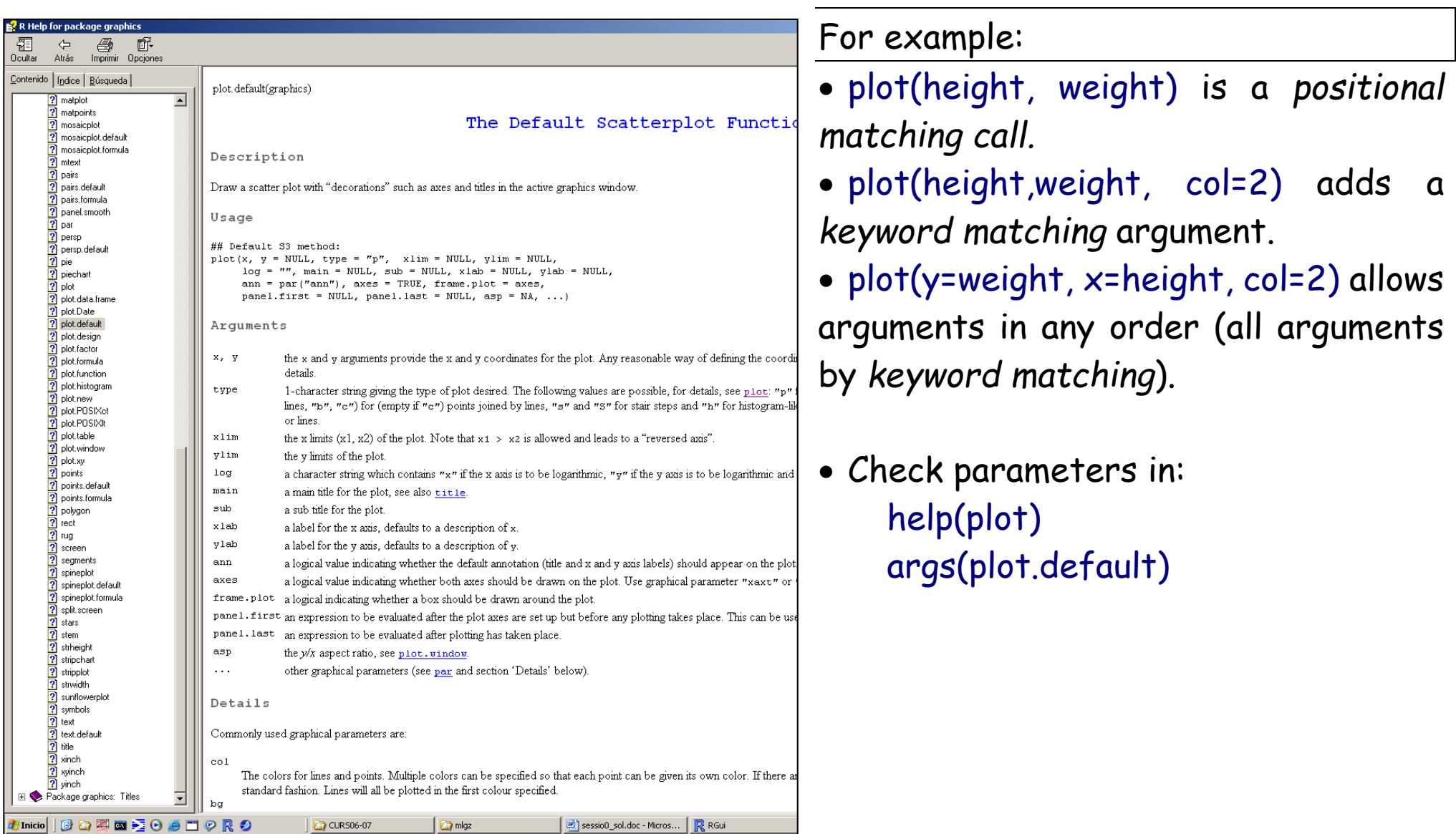

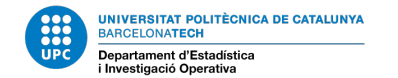

## **INTRODUCTION TO R – FACTORS**

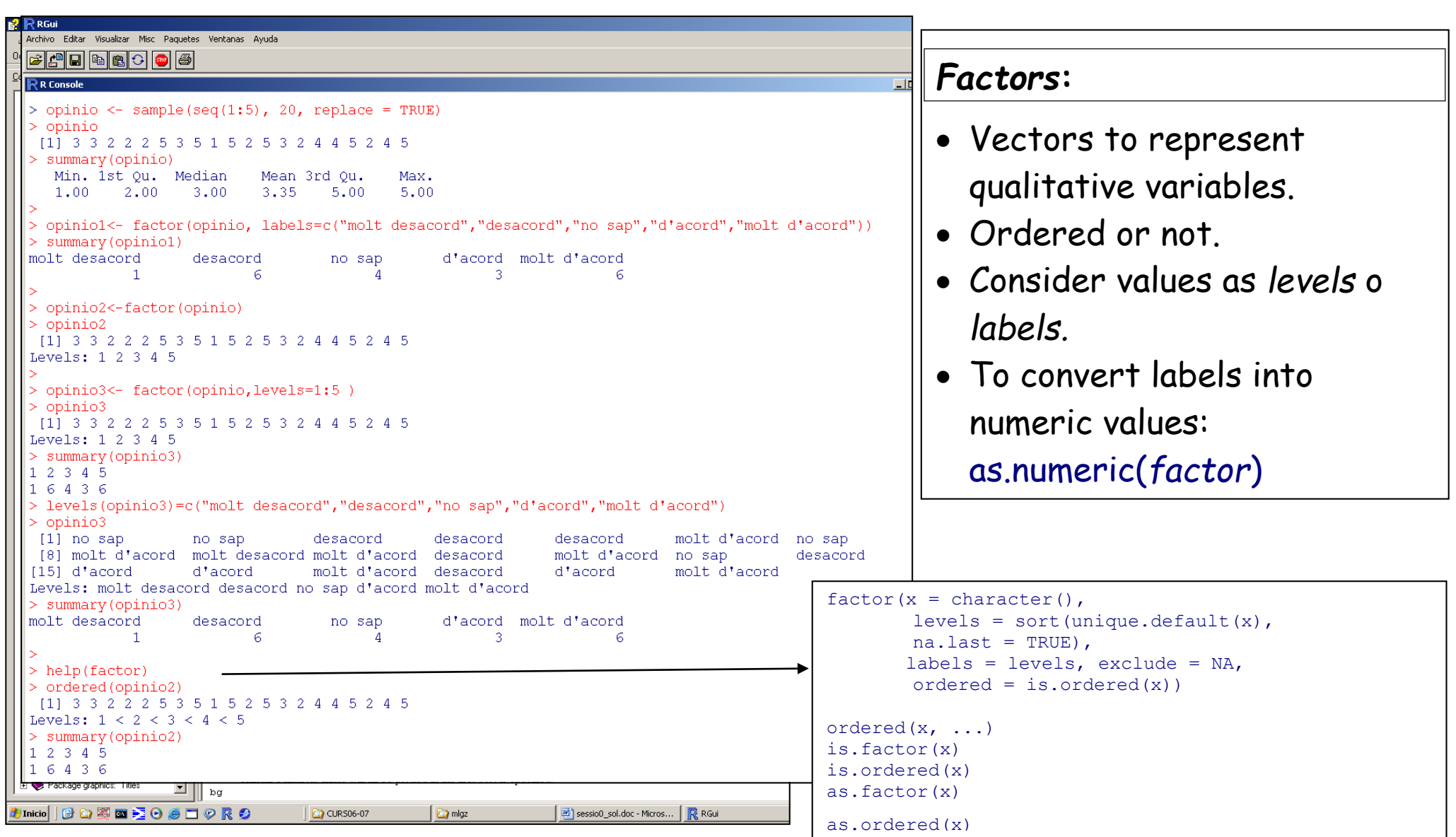

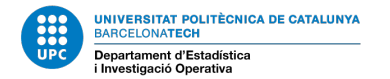

### **INTRODUCTION TO R – NEW VARIABLES**

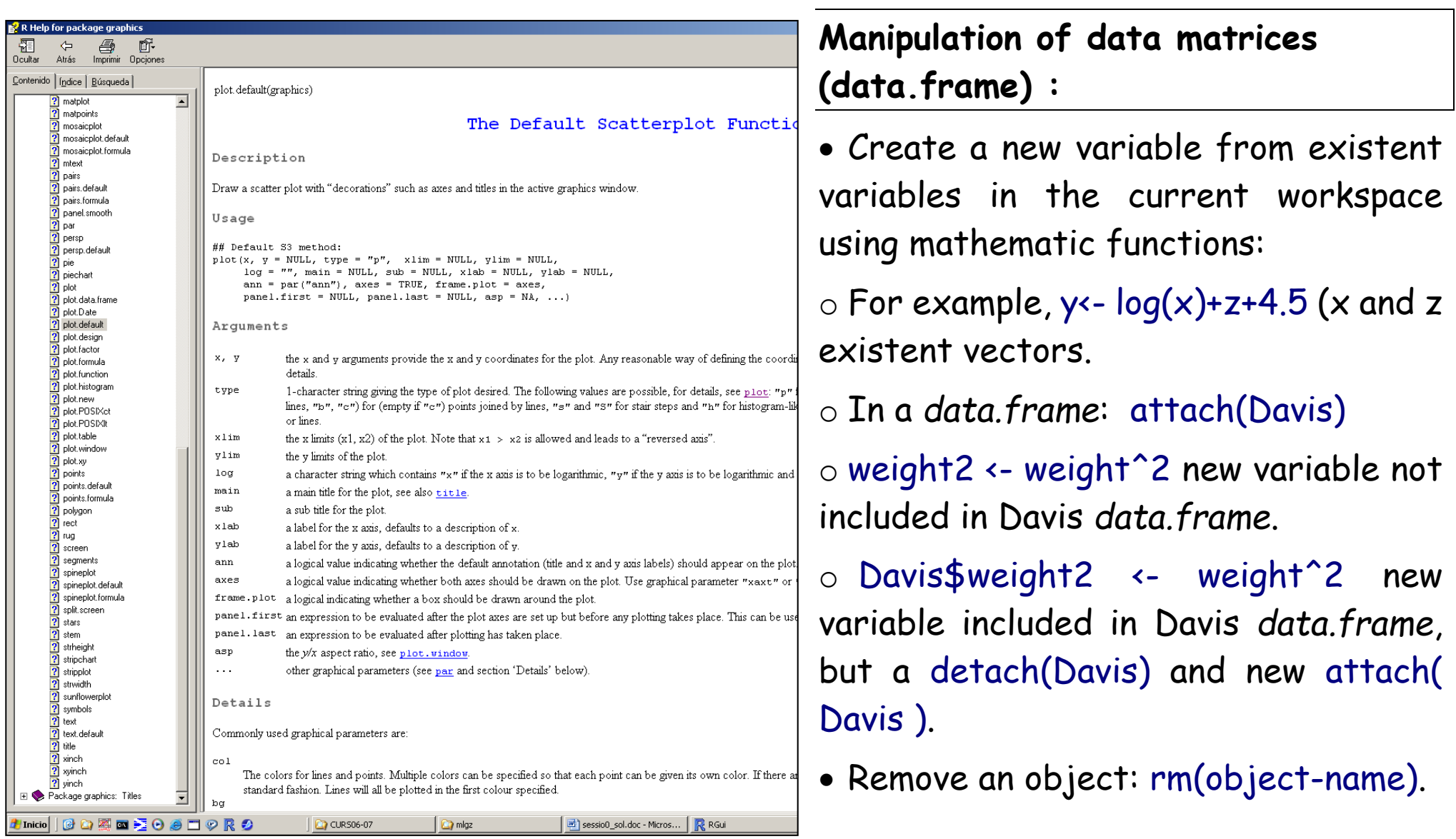

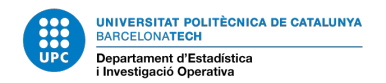

## **INTRODUCTION TO R – NEW VARIABLES**

- To remove a variable included in a data.frame: Davis\$weight2<- NULL.
- Remove all objects in the current workspace: rm(list=ls()).
- Remove all objects in the current workspace beginning with 'la': rm(list=ls(pattern="la")).
- R can deal with multiple datasets at the same time.
	- o You just need to specify the name of the dataset and a "\$" symbol before each variable name.
	- o If you don't want to write again

and again the name of the dataset as a prefix for each variable, you can use  $|$ attach()

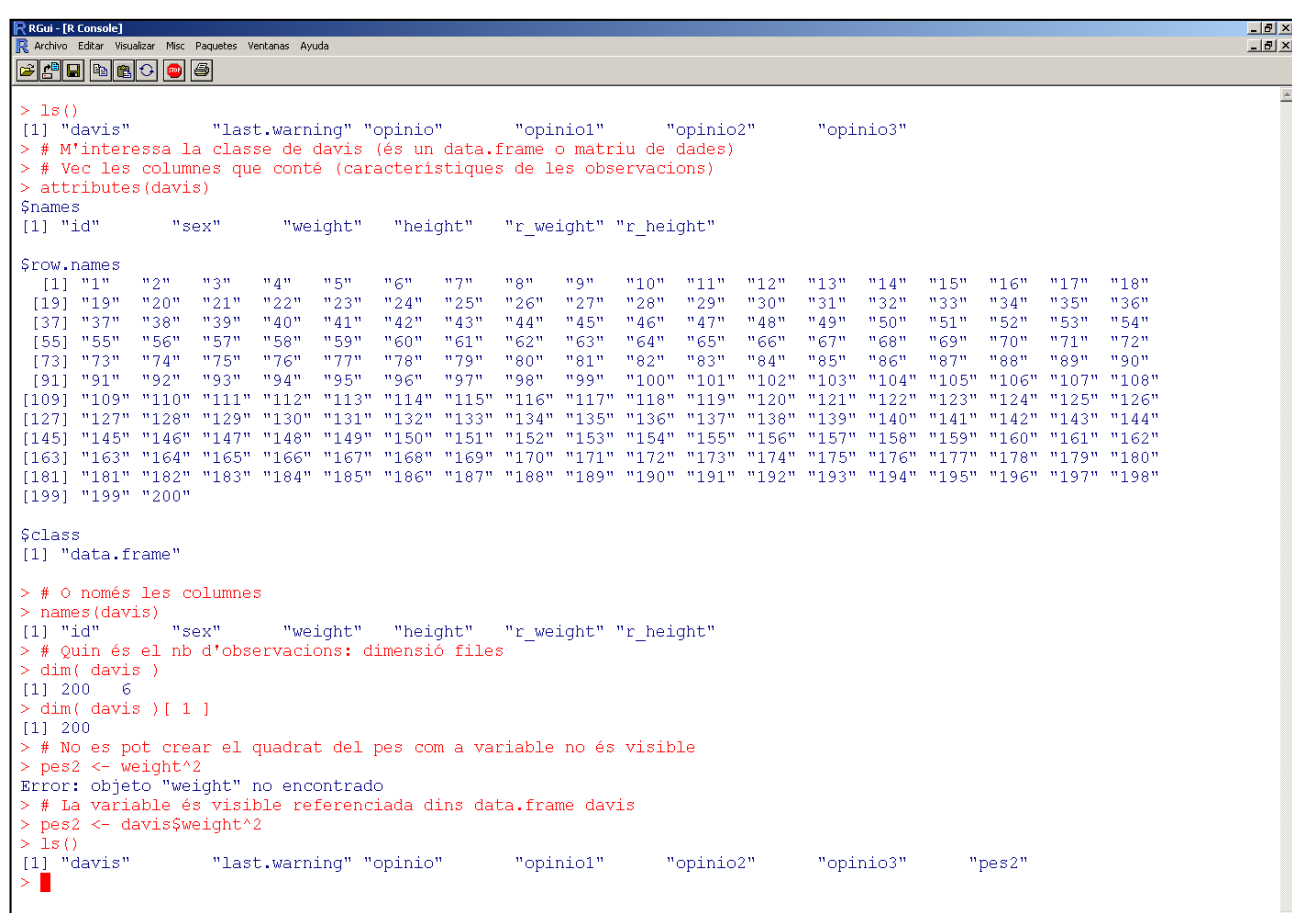

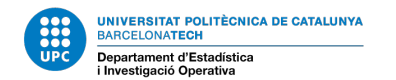

## **INTRODUCTION TO R – SCOPE OF VISIBILITY: ATTACH COMMAND**

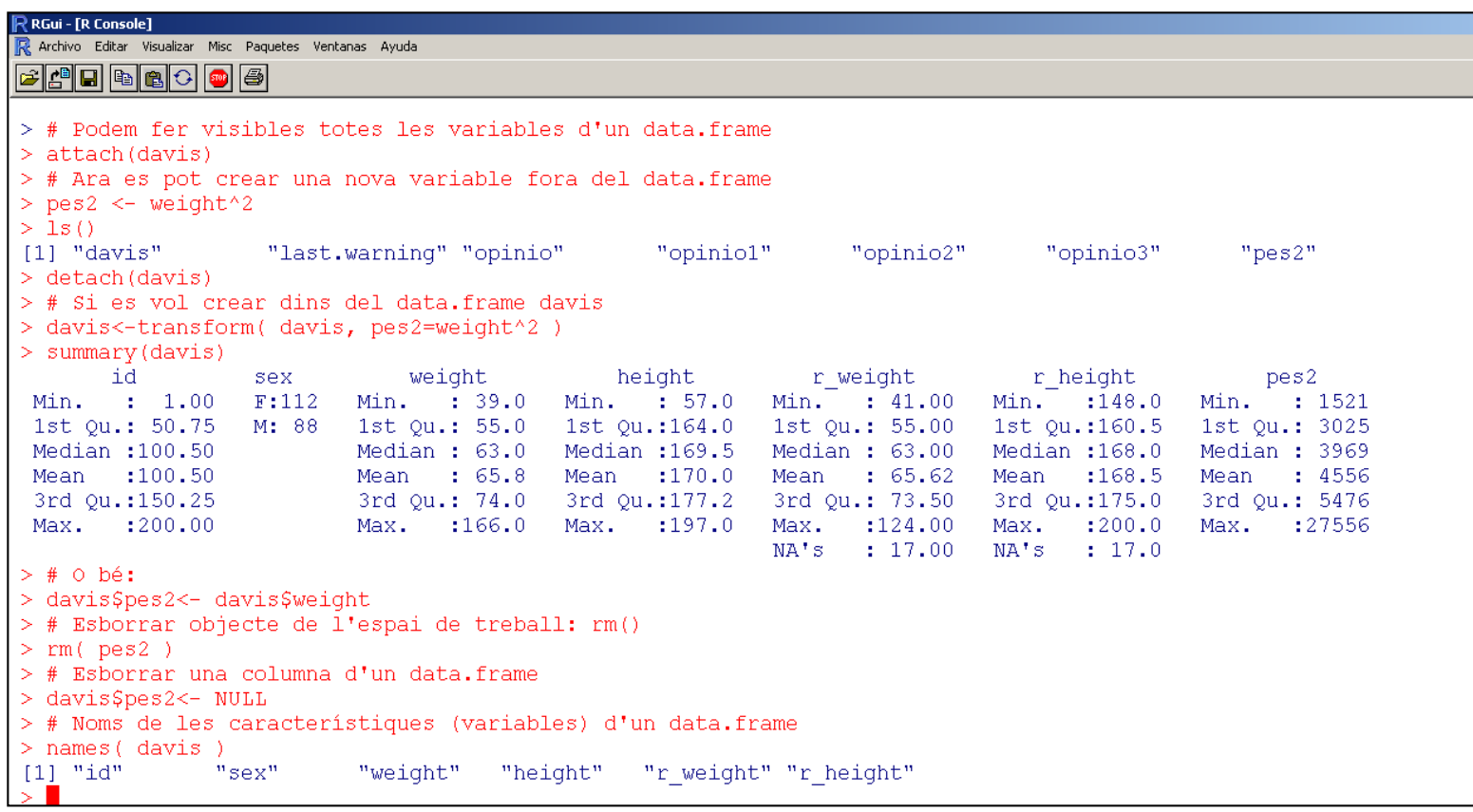

- attach() command can be dangerous. Use detach() as soon as possible.
- Suggested command: Evaluate an **R** expression in an environment constructed from data, possibly modifying the original data:

**with(Davis,{boxplot(height);summary(height)})**

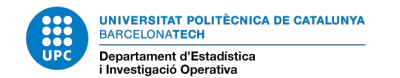

### **INTRODUCTION TO R – NEW VARIABLES**

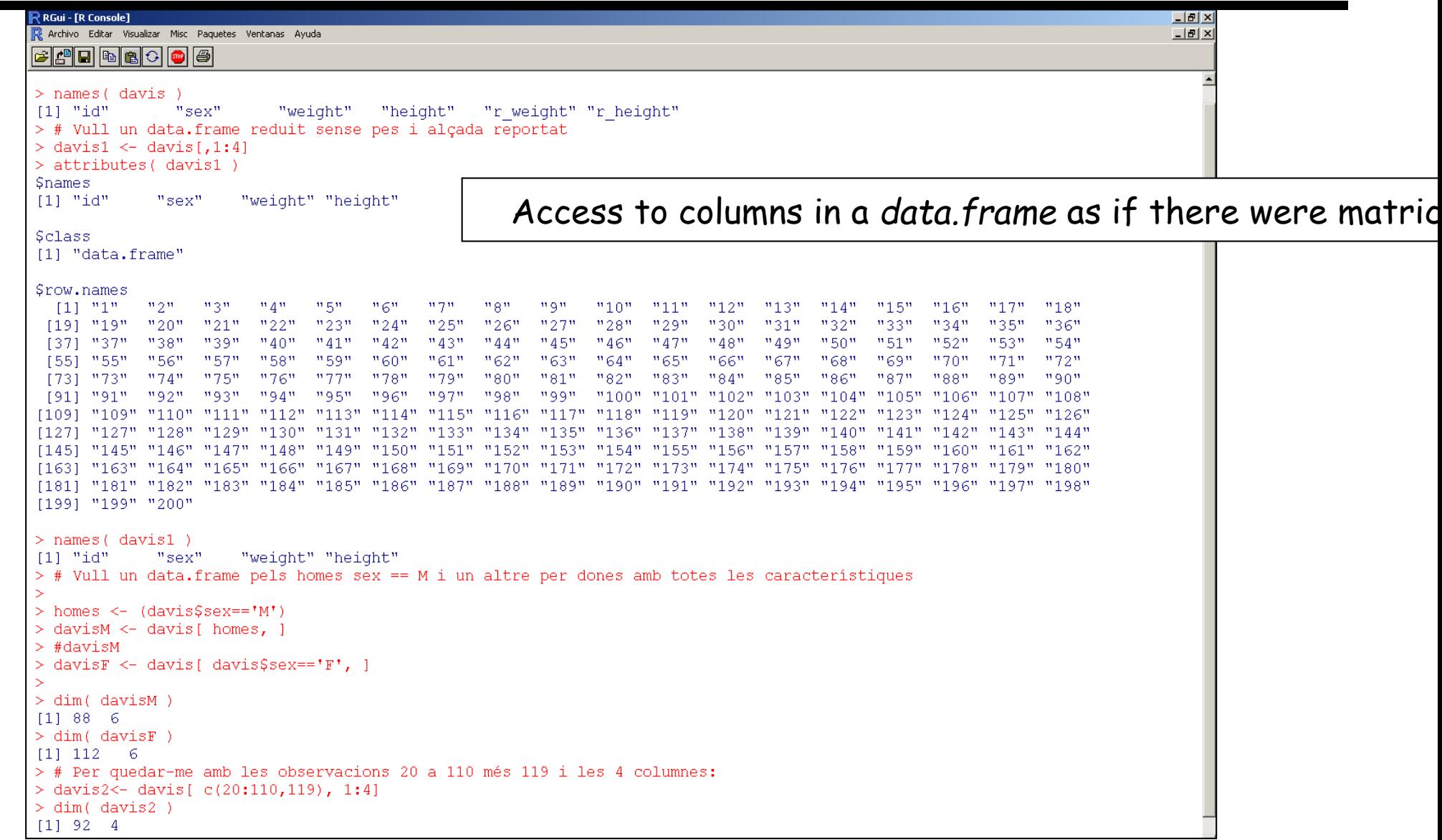

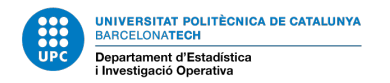

### **INTRODUCTION TO R – INDEXING VARIABLES**

- Indexing vectors?: weight2[ 29] position 29 in weight2 vector.
- Indexing matrices?: Davis[2,4] observation 2 and variable in  $4^{th}$  column.
- Row number 2 in a data.frame: Davis[ 2, ].
- Column number 4 in a *data.frame* : Davis[ , 4] (*height* is a vector with 200 observations).
- A set of columns: Davis[,  $c(1,3:4)$ ].
- A set of rows (observations):
	- $\circ$  Davis[ 1:100,] observations 1, 2, 3  $\ldots$  100
	- $\circ$  Davis[ seq(1,100,2), ] ... observations 1, 3, 5, 7 ...
	- o Davis[ sample(100:200,50,rep=T), ] 50 random rows contained in row numbers 1 tp 100.
	- $\circ$  Davis[ rep(c(1,2),10) ,] observations (repeated)

1 2 1 2 1 2 1 2 1 2 1 2 1 2 1 2 1 2 1 2

```
> davis3<- Davis[ sample(100:200,10,rep=T), ] 
> table(Davis3$id)
104 105 141 173 174 175 177 180 194 
 1 1 1 1 1 1 2 1 1
```
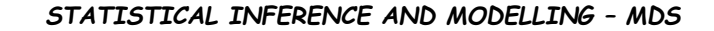

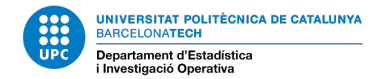

#### **INTRODUCTION TO R – RECODIFICATION OF VARIABLES**

#### **R** R Console

```
> summary( davis$weight )
   Min. 1st Ou. Median
                            Mean 3rd Ou.
                                             Max.
   39.055.063.065.8
                                     74.0
                                            166.0> davis$tipus <- factor(cut(davis$weight, 4)) # Discretització en 4 intervals
> table (davis$tipus)
(38.9.70.71 (70.7.1021(102, 134)(134, 166)142
                      -55
                                    \overline{2}\overline{1}> summary( davis$tipus )
(38.9, 70.7] (70.7, 102](102, 134)(134, 166)142
                      -55
                                    \overline{2}> tapply( davis$weight, davis$tipus, median)
(38.9, 70.7] (70.7, 102](102, 134)(134, 166)-58
                      80
                                 111
                                              166
># Discretització per 4 quartils
> davis$tipus <- factor(cut(davis$weight, quantile(davis$weight,c(0,1/4,2/4,3/4,1))))
> table (davis$tipus)
 (39, 55] (55, 63] (63, 74] (74, 166]52
                50
                         48
                                   49
> tapply( davis$weight, davis$tipus, median)
 (39, 55) (55, 63) (63, 74) (74, 166)59
      52
                         -68
                                   82
> # Discretització en 4 intervals triats per l'usuari
> davis$tipus \leq factor(cut(davis$weight, breaks=c(-1,55,65,75,200)))
> table (davis$tipus)
 (-1, 55] (55,65] (65,75] (75,200]
      -53
                -64
                         38
                                   45
> tapply( davis$weiqht, davis$tipus, median)
 (-1, 55] (55,65] (65,75] (75,200]
      -52
                -61
                         -69
                                   -83
> levels(davis$tipus)<-paste("TYPE", levels(davis$tipus), sep=":")
> summary(davis$tipus)
 TYPE: (-1,55] TYPE: (55,65] TYPE: (65,75] TYPE: (75,200]
            53
                          -64
                                         38
                                                        -45
> levels(davis$tipus) <- c("prim","normal","sobrepes","obes")
> summary (davis$tipus)
    prim normal sobrepes
                                 obes
      53
                -64
                         -38
                                   45
```
**Recodification: Create a new variable from an existent numerical one.**

• Discretization of a numeric variable:

- o Equal length intervals.
- o Intervals selected by the users.
- o Intervals defined by quantiles.

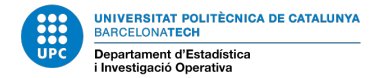

### **INTRODUCTION TO R – DEFINING FACTORS**

**Recoding: Creating a new variable by working with ranges.**

• Grouping categories: create a new variable using ifelse() sentence.

```
> as.numeric( davis$tipus )
 [1] 4 2 1 3 2 4 4 3 3 2 3 4 1 2 1 2 4 2 4 2 4 2 2 3 1 1 2 2 1 4 3 3 4 1 3 2 2 3 4 2 1 4 2 4 4 1 3 1 1
[50] 3 4 2 3 4 2 2 3 3 3 2 3 3 3 4 4 2 2 2 1 4 2 3 1 2 1 1 1 2 3 3 2 1 1 2 2 2 2 1 2 2 3 2 4 3 4 2 4 1
[99] 1 1 1 2 1 1 2 1 1 2 2 2 4 4 1 3 4 2 4 4 3 2 4 3 3 1 3 1 1 1 3 1 2 4 2 1 4 1 2 2 4 4 3 1 1 1 2 1 1
[148] 2 3 4 2 1 1 1 1 1 3 2 2 2 1 1 1 2 2 2 2 3 4 1 4 1 2 4 2 3 2 3 4 3 4 1 4 2 3 2 2 2 4 1 4 4 2 1 2 3
[197] 4 4 4 4
> grup <- rep( 0, dim( davis )[1] )
 > grup <- factor(ifelse( as.numeric(davis$tipus)>2,1,0))
 > levels(grup) <- c("correcte","controlar")
> summary(grup)
correcte controlar 
 117 83 
>
```
#### **INTRODUCTION TO R – EDA – BIVARIATE**: NUMERIC VS FACTOR

TWO VARIABLES ARE INVOLVED:

RESPONSE VARIABLE IS NUMERIC, as Davis\$height EXPLANATORY VARIABLE IS A FACTOR, as Davis\$sex (max 5-6 levels)

Goal: Do groups defined by levels of the factor determine a difference profile in the numeric response.

- Do height and sex show an independent behavior/profile? Statistical question: Is the profile of height the same for both levels of factor sex?
- If height and sex don't show any relationship- Statistical statement: The profile of height is the same for both levels in sex factor ?

EDA for a numeric variable according to groups defined by factor. Particular analysis: ANOVA – Analysis of Variance

### **INTRODUCTION TO R – EDA – BIVARIATE**: NUMERIC VS FACTOR

For example: Height (Y) vs Sex  $(A)$  - Formula expression in R: Y  $\sim$  A

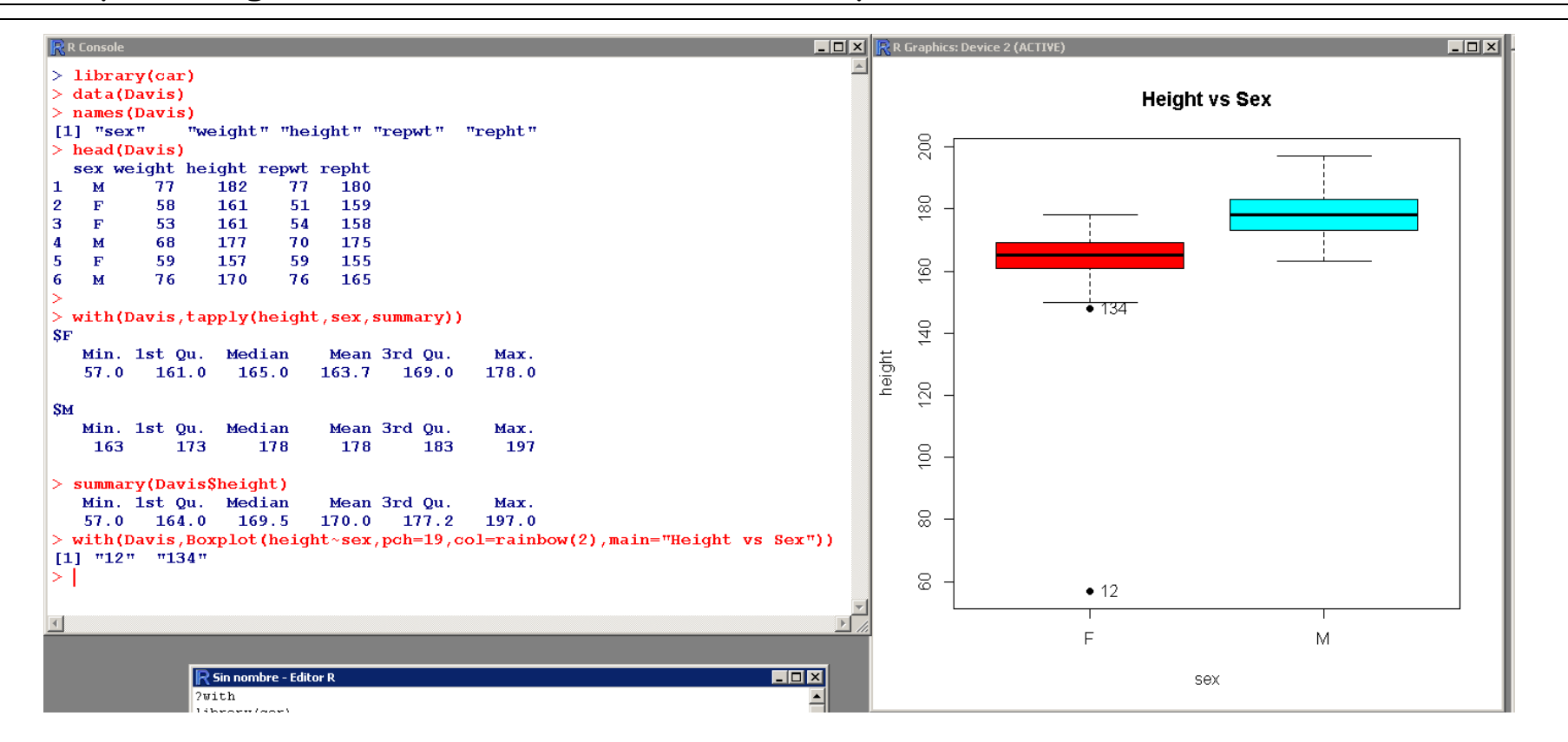

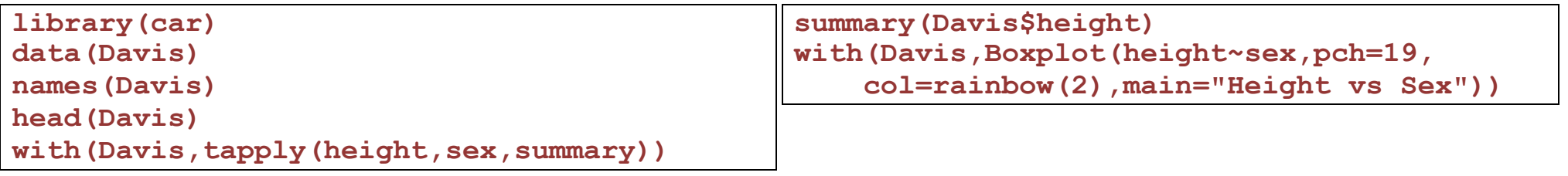

### **4. INTRODUCTION TO R – EDA – BIVARIATE: NUMERIC VS FACTOR**

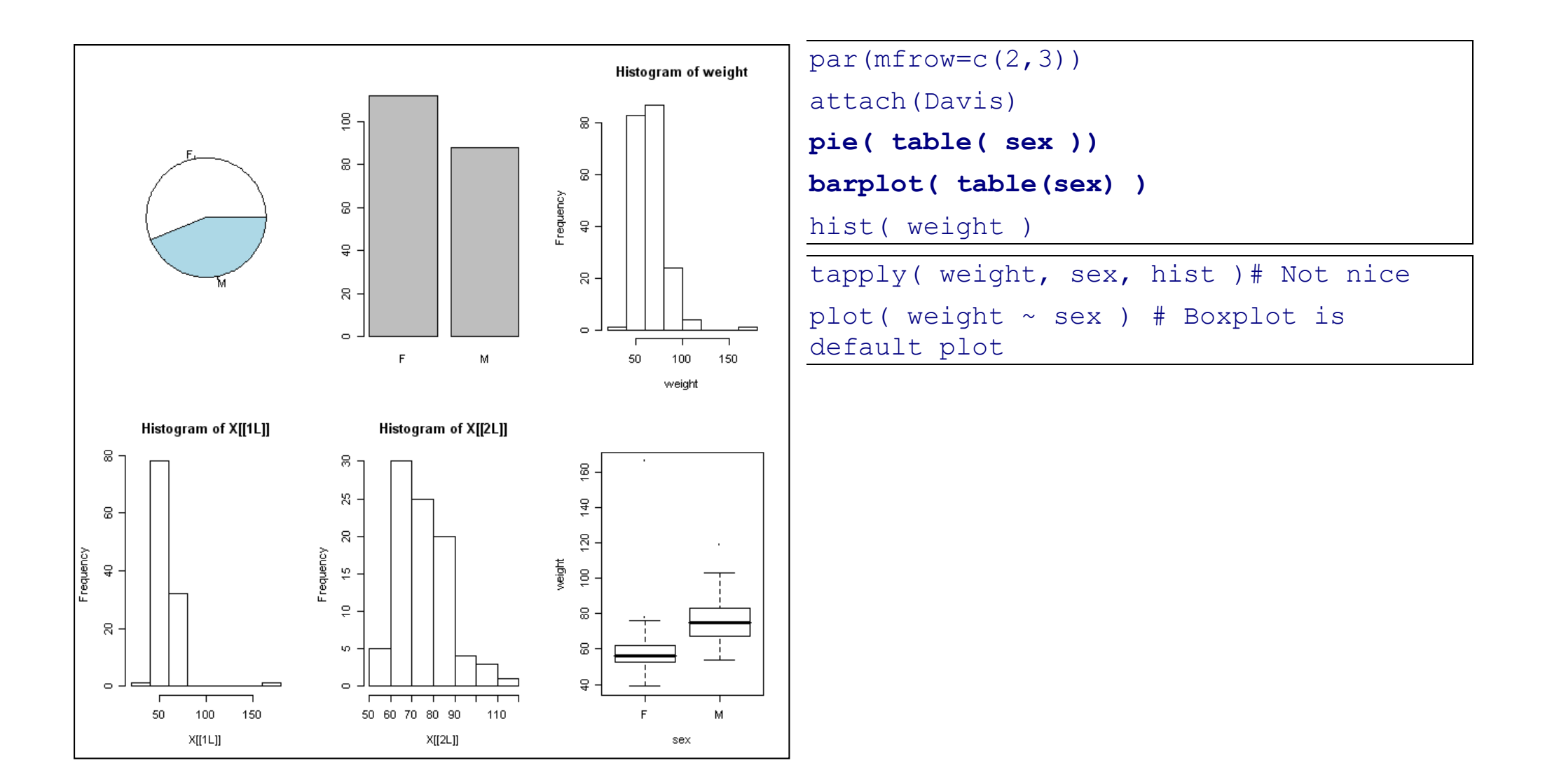

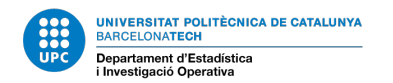

### **5. EDA – BIVARIATE: 2 NUMERICS Y VS X**

**5.1 Numeric statistics to assess linear relationship between Y and X**

**Covariance,** COV(y,x)=COV(x,y), defined as E(YX) – E(X)E(Y)

• Disadvantage: Depends on units, so not direct interpretation

**Pearson's coefficient of correlation**, suitable for assessment in normal data

$$
\rho(X,Y) = \frac{Cov(X,Y)}{\sigma_X \sigma_Y} \text{ and } \sigma_X = \sqrt{Var(X)} \sigma_Y = \sqrt{Var(Y)}
$$

- Advantage: Adimensional, no affected by units
	- $\circ$   $\rho(X, Y)$  range is  $[-1,1]$ .
		- $\rho(X, Y)$  > 0 means positive relationship X and Y.
		- $\rho(X, Y)$  < 0 means negative relationship X and Y<sub>.</sub>.
		- $\rho(X, Y)$  = 0 indicates uncorrelated variables, not equivalent to independence.
	- $\circ$  If Y = aX + b then  $\vert \rho(X, Y) \vert = 1$ .
- **Spearman's coefficient of correlation**, is a nonparametric measure of statistical dependence.

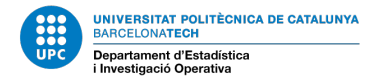

### **EDA – BIVARIATE: 2 NUMERICS Y VS X**

### In R, use var(Davis[,2:3]) or try with Census Data data("CPS1985") in library AER.

```
> library(AER)
> data("CPS1985")
> df<-CPS1985
> 1s()[1] "CPS1985" "df" 
> dim( df ) # dimensions: rows and columns
[1] 534 11
> summary( df )
 wage education experience age ethnicity region gender occupation 
 Min. : 1.000 Min. : 2.00 Min. : 0.00 Min. :18.00 cauc :440 south:156 male :289 worker :156 
 1st Qu.: 5.250 1st Qu.:12.00 1st Qu.: 8.00 1st Qu.:28.00 hispanic: 27 other:378 female:245 technical :105 
 Median : 7.780 Median :12.00 Median :15.00 Median :35.00 other : 67 services : 83 
 Mean : 9.024 Mean :13.02 Mean :17.82 Mean :36.83 office : 97 
 3rd Qu.:11.250 3rd Qu.:15.00 3rd Qu.:26.00 3rd Qu.:44.00 sales : 38 
Max. :44.500 Max. :18.00 Max. :55.00 Max. :64.00 max. :00 max. 55.00 max. 55.00 max. 564.00 max. 55.00 max. 55.00 max. 55.00 max. 55.00 max. 55.00 max. 55.00 max. 55.00 max. 55.00 max. 55.00 max. 55.00 max. 55.00 max. 55.0
           sector union married<br>ing: 99 no :438 no :184
                                                                                  Wage(Y) vs Education (X) | Race
manufacturing: 99 no :438 no :184 
 construction : 24<br>111:
                                                                    \bullet cauc
 other :411 
                                                                    • hispanic
                                                                 \overline{a}\bullet other
> attach( df )
> # Bivariate analysis: 2 numeric variables
                                                                 g
> plot(education,wage,col=as.numeric(ethnicity)+1,
       \text{main} = \text{''Wage}(Y) vs Education (X) | Race", pch=19)
                                                               wage
> legend("topleft",legend=levels(ethnicity),col=2:4,
                                                                 \mathbf{S}pch=19)
> cor(wage,education,method="spearman")
[1] 0.3813425
\frac{1}{2} cor(wage,education,method="pearson") # The one defined p =[1] 0.3819221
                                                                 \circNicer option: scatterplot, try in lab session
                                                                             \overline{5}1015
                                                                                         education
> library(car)
  > scatterplot(wage~education|ethnicity,main="Wage(Y) vs Education (X) | Race",smooth=FALSE)
```
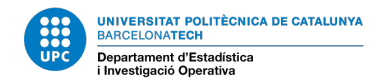

#### **6. EDA – BIVARIATE: 2 FACTORS, A AND B**

#### **6.1 Numeric statistics to assess linear relationship A and B**

Non-existent. Analysis of Contingency Tables and classical inference test to assess Independence of both factors using Chi-Squared Test: chisq.test() in R, arguments a contingency table.

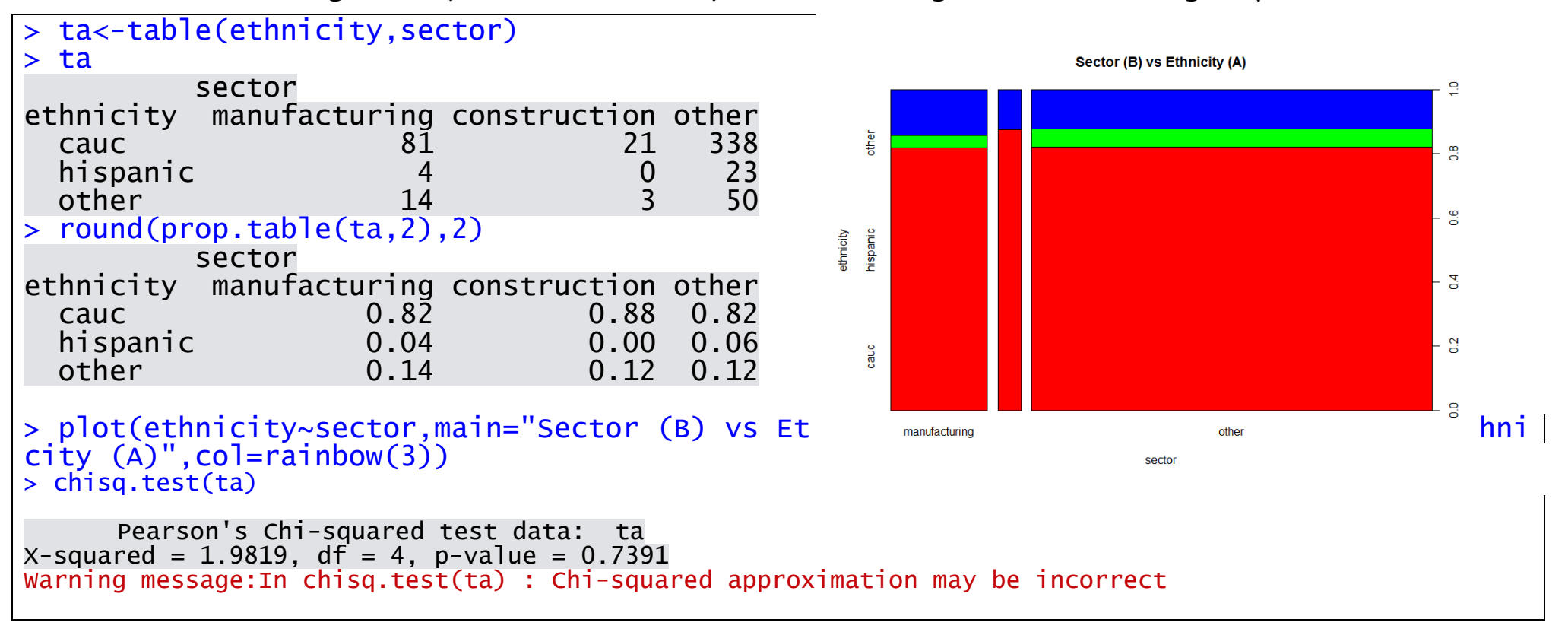

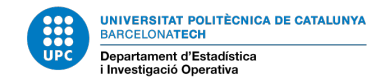

#### **EDA – BIVARIATE: 2 FACTORS, A AND B**

Graphic display (default in R): mosaic plot

More than 2 dimensions: use xtabs() command in R

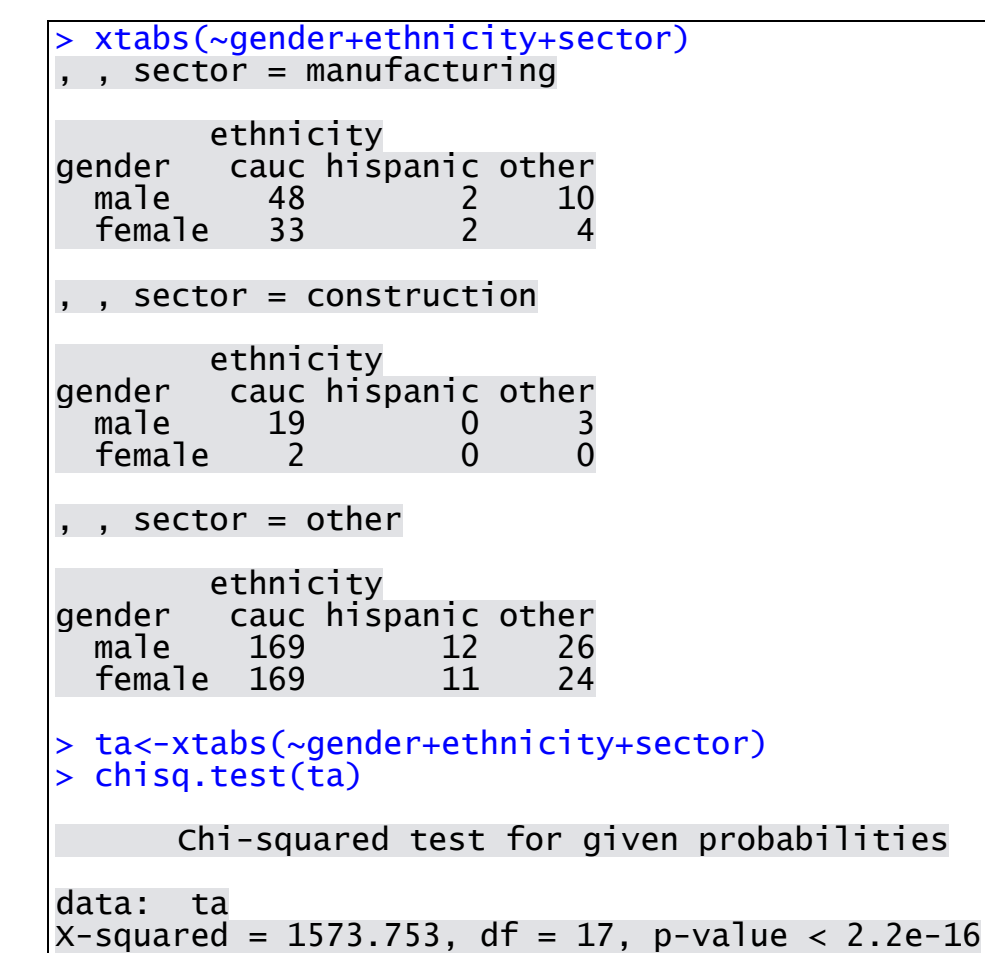